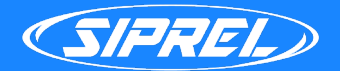

# Levantamiento Tecnológico

#### **Instrucciones**

Crea una cuenta en Siprel desde nuestra página web: https://siprel.mx/portal/

**2**

**1**

Completa todos los datos correctamente del formulario que aparece a continuación, ya que **SON OBLIGATORIOS**, esto con la finalidad de dar un mejor seguimiento a tu proceso de integración.

**3**

Envía este formato con los datos completos al correo integraciones@taecel.com, después de que recibamos este levantamiento te enviaremos por correo los **manuales** de integración así como los accesos de **prueba** para la API.

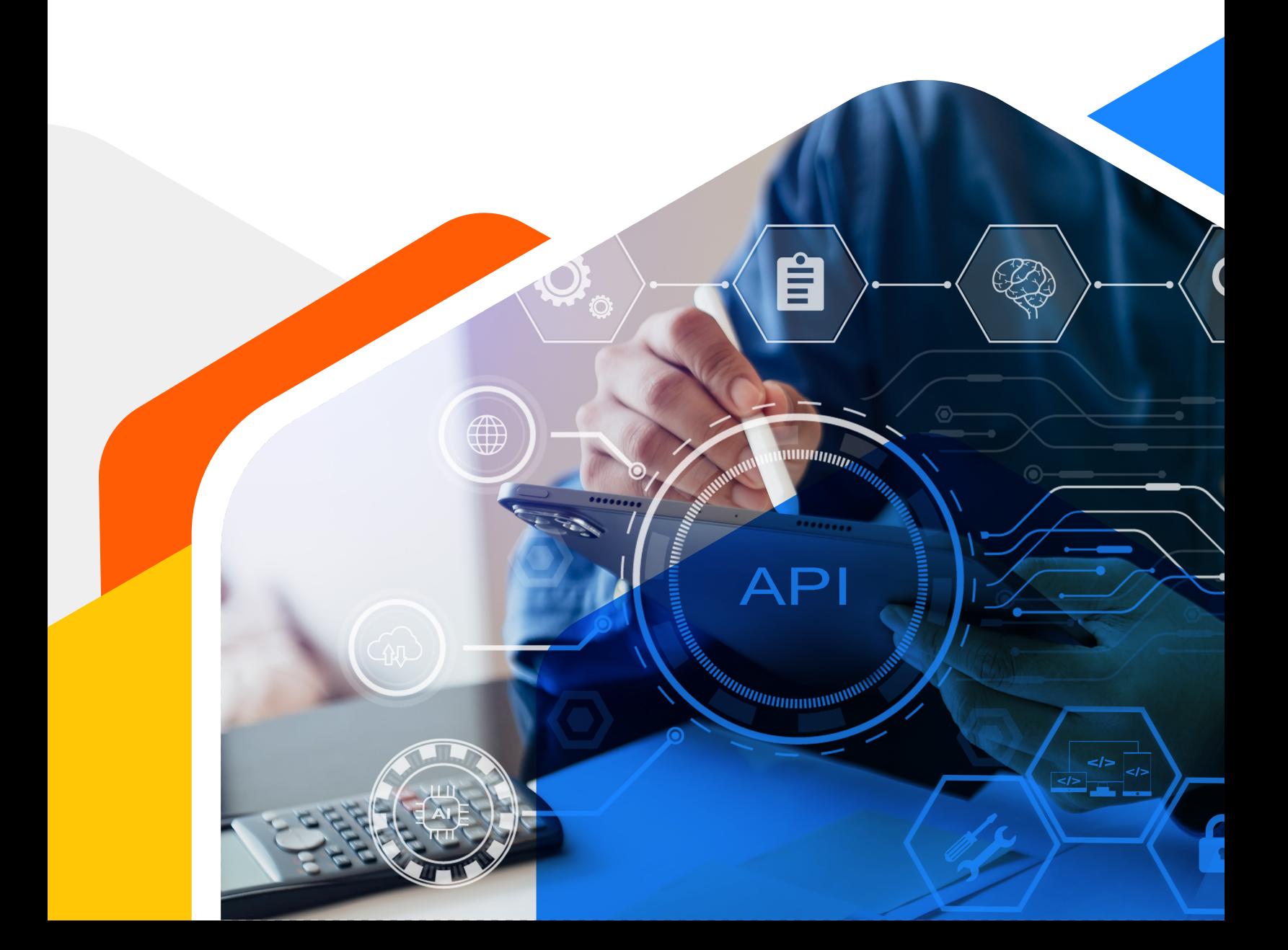

## **Datos de la empresa**

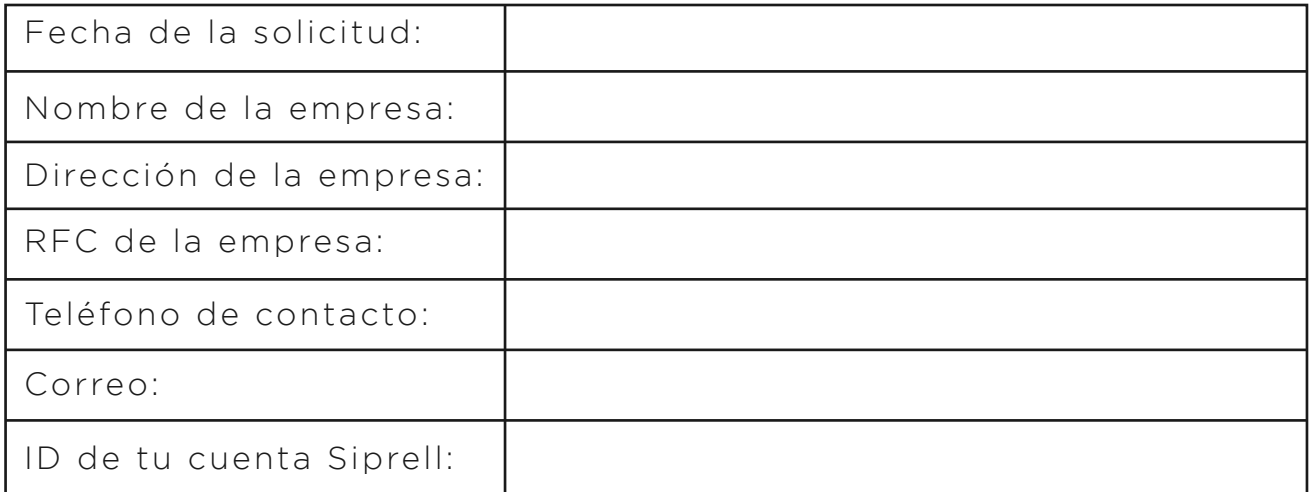

#### **Contacto de TI**

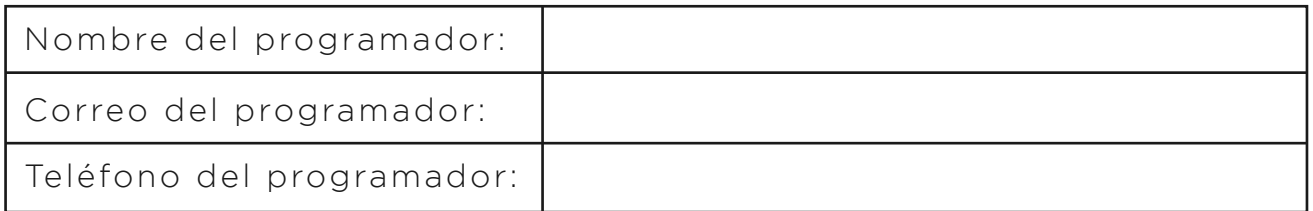

### **Contacto de TI**

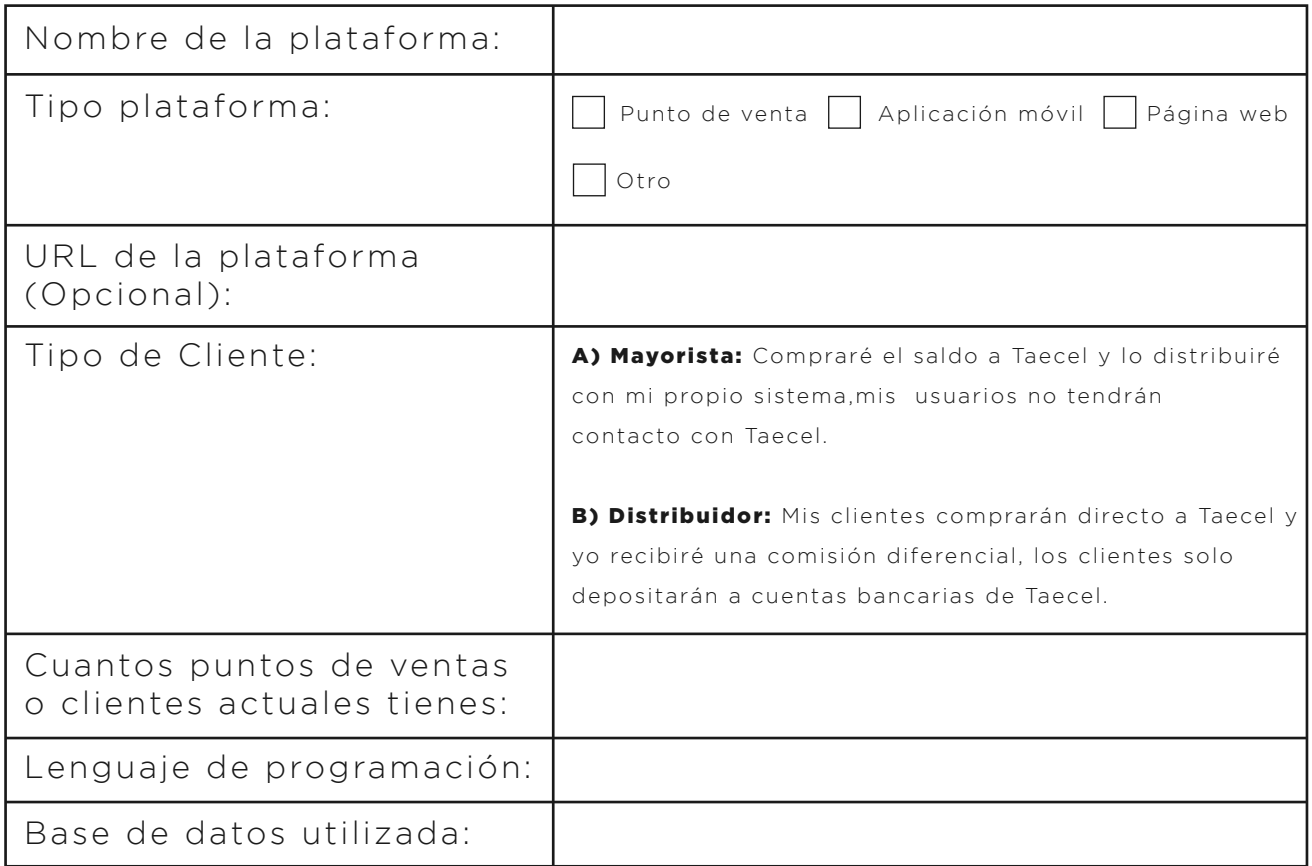

## **Solución**

Describa su solución de Punto de Venta, si es posible, agregue un diagrama conceptual del funcionamiento general con imágenes del flujo: